# **SARA - 12.1.27**

<span id="page-0-0"></span> $\odot$ 

documento é de propriedade da TOTVS. Todos os direitos reservados.

 $ste$ 

 $\odot$ 

Este documento é de propriedade da TOTVS. Todos os direitos reservados.

# **Space Details:**

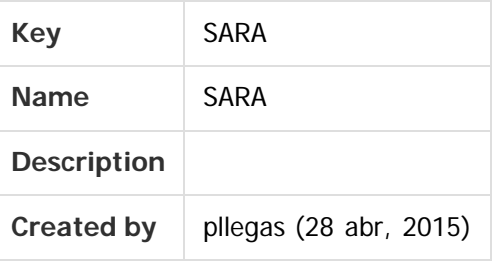

# **Available Pages:**

# [Versão 12.1.27](#page-1-0)

- [Inovação 12.1.27](#page-2-0)
	- [DT\\_Faturamento\\_Antecipado\\_Unificado](#page-3-0)
	- [DT\\_Implementacao\\_Modelo\\_Generico\\_EDI\\_INVOIC](#page-13-0)
	- [DT\\_Melhoria\\_no\\_Cadastro\\_de\\_Complemento\\_Minimo\\_Tarifa](#page-17-0)
- [Manutenção 12.1.27](#page-20-0)
	- **[TVRKMN\\_DT\\_Pre-cadastro\\_Documental](#page-21-0)**
	- **[TVRONV\\_DT\\_Encerramento\\_dos\\_Modulos](#page-22-0)**
	- [TVSEWS\\_DT\\_Cadastro\\_de\\_Pessoas](#page-23-0)
	- [TVSLQO\\_DT\\_Consulta\\_OS\\_Pendentes](#page-24-0)
	- [TVSRZS\\_DT\\_Atualiza\\_DB](#page-25-0)
	- **TVSVEC DT Geracao Etiqueta Entreposto Com Rateio Manual**
	- [TVTACC\\_DT\\_Emissao\\_CESV\\_CESP\\_Documento\\_Entrada](#page-27-0)

Document generated by Confluence on 10 nov, 2016 14:33

**1**

 $\odot$ 

.<br>ര

Este documento é de propriedade da TOTVS. Todos os direitos reservados. ©

<span id="page-1-0"></span>Este documento é de propriedade da TOTVS. Todos os direitos reservados. ©

 $\circledcirc$ 

Este documento é de propriedade da TOTVS. Todos os direitos reservados.

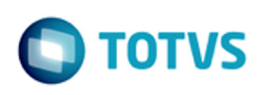

# **SARA : Versão 12.1.27** [SARA](#page-0-0)

Created by Luciene Marcia Kalnin De Sousa, last modified by Cristina de Souza Stocco on 10 nov, 2016

Clique aqui para visualizar a versão em PDF. **Attachments:**

[SARA - 12.1.27.pdf](file:///C|/Users/cristina.stocco/Desktop/SARA/attachments/263785066/268811855.pdf) (application/pdf)

Document generated by Confluence on 10 nov, 2016 14:33

**2**

.<br>ම

<span id="page-2-0"></span>Este documento é de propriedade da TOTVS. Todos os direitos reservados. ©

Este documento é de propriedade da TOTVS. Todos os direitos reservados. ©

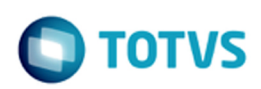

# **SARA : Inovação - 12.1.27** [SARA](#page-0-0) / [Versão 12.1.27](#page-1-0)

Created by Luciene Marcia Kalnin De Sousa on 28 set, 2016

Document generated by Confluence on 10 nov, 2016 14:33

**3**

Este documento é de propriedade da TOTVS. Todos os direitos reservados. ©

 $\sigma$ 

documento é de propriedade da TOTVS. Todos os direitos reservados.

ento é de propriedade da TOTVS. Todos os direitos reservados.

iste

<span id="page-3-0"></span>[SARA](#page-0-0) / [Versão 12.1.27](#page-1-0) / [Inovação - 12.1.27](#page-2-0)

# **SARA : DT\_Faturamento\_Antecipado\_Unificado**

Created by Michel Patricio Silva, last modified by Luciene Marcia Kalnin De Sousa on 27 out, 2016

# **Nova Rotina de Faturamento Antecipado Características do Requisito**

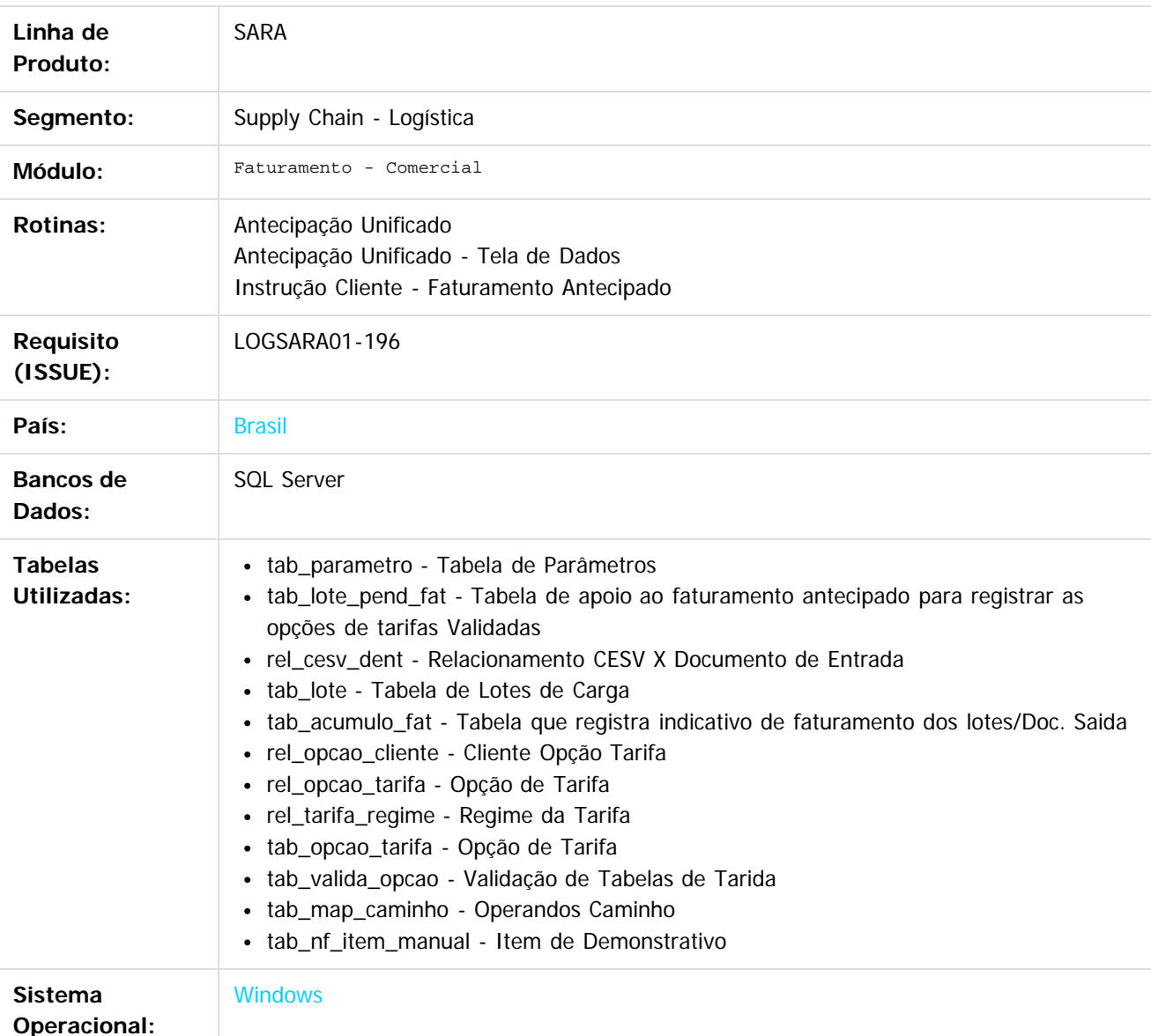

# **Descrição**

Implementada uma nova tela de **Faturamento Antecipado** para contemplar diversas opções de filtro para a seleção dos documentos, possibilitando assim a junção das funcionalidades das duas telas de Faturamento Antecipado - **Antecipação – Sem DS** e **Antecipação – DS Liberado.**

Nesta tela serão listados todos os lotes em regime de Importação e Exportação, que possuam ou não documento

**4**

documento é de propriedade da TOTVS. Todos os direitos reservados

 $\overline{a}$ 

iste documento é de propriedade da TOTVS. Todos os direitos reservados

൳

Este documento é de propriedade da TOTVS. Todos os direitos reservados

 $\ddot{\bullet}$ 

Este documento é de propriedade da TOTVS. Todos os direitos reservados.

.<br>ම

#### de saída vinculado e liberado.

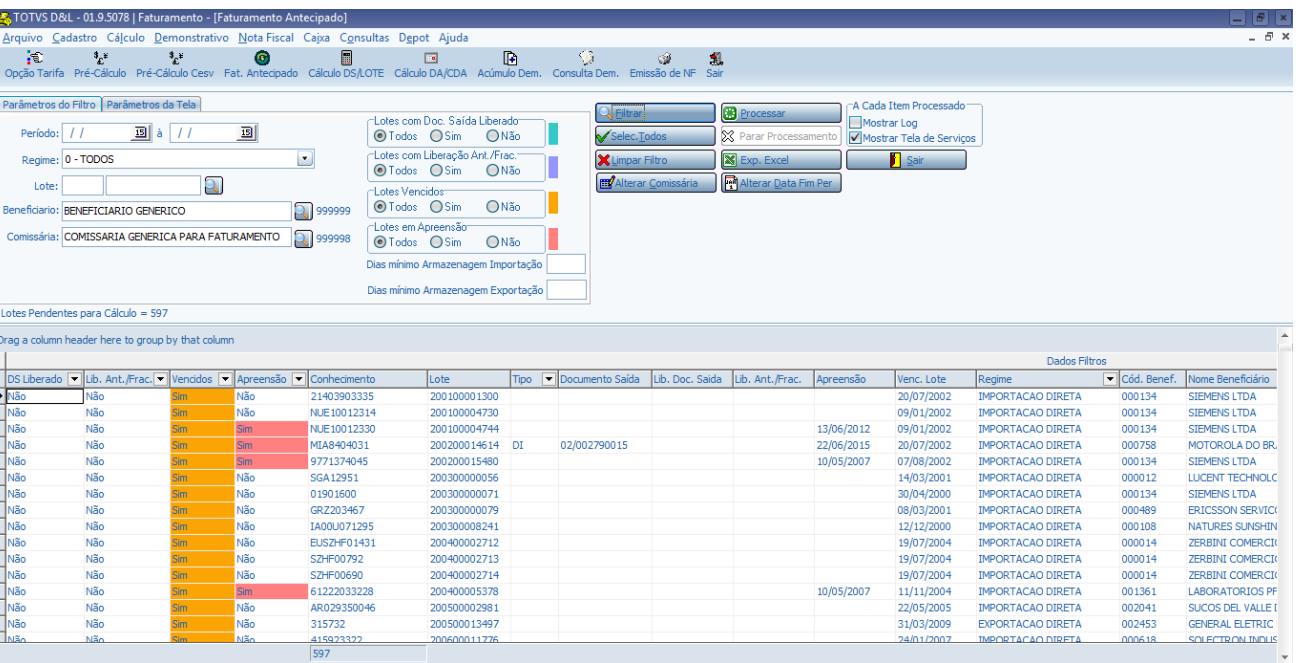

## **FATURAMENTO\_ANTECIPADO\_UNIFICADO**

#### **Importante!**

- O parâmetro **FATURAMENTO\_ANTECIPADO\_UNIFICADO** (S/N) será apresentado com o valor padrão **S** (Sim).
- Quando este parâmetro apresentar o valor **S,** a nova tela de **Faturamento Antecipado** permanecerá visível no menu e no botão de acesso rápido, sendo que as duas telas anteriores serão desabilitadas.
- Quando o parâmetro apresentar o valor **N,** as duas telas antigas permanecerão habilitadas e a nova será desabilitada.

#### **Observação:**

- O Suporte às duas telas de Faturamento Antecipado, **Antecipação Sem DS** e **Antecipação DS Liberado**, será mantido até o dia **09/11/2016**, data da publicação do pacote **SARA 12.1.27**.
- Após esta data as mesmas serão descontinuadas do sistema e permanecerão indisponíveis para acesso, sendo que apenas a nova tela de **Faturamento Antecipado** estará disponível.

#### **Pasta Parâmetros da Tela:**

Foram criados dois parâmetros para definir os dias mínimos de armazenagem:

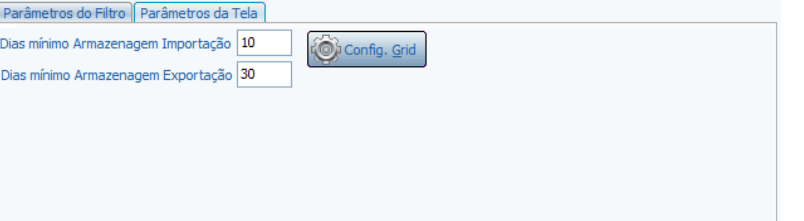

- Estes parâmetros permitem que o sistema liste automaticamente as informações em tela, sendo um destinado aos lotes em regime de Exportação e outro aos lotes em regime de Importação.
- Tal parametrização não será obrigatória no sistema. Na inexistência dos parâmetros, o sistema não considerará os dias de armazenagem para listar as informações em tela e os campos filtros em tela permanecerão em branco.
- Caso seja parametrizado pelo usuário, os mesmos serão carregados automaticamente na pasta **Parâmetros do Filtro.**

 $\odot$ 

locumento é de propriedade da TOTVS. Todos os direitos reservados.

 $ste$ 

 $\circ$ 

Caso não seja necessário visualizar todas as colunas no *grid*, pelo botão **Config. Grid** o usuário poderá parametrizar as colunas que deseja visualizar.

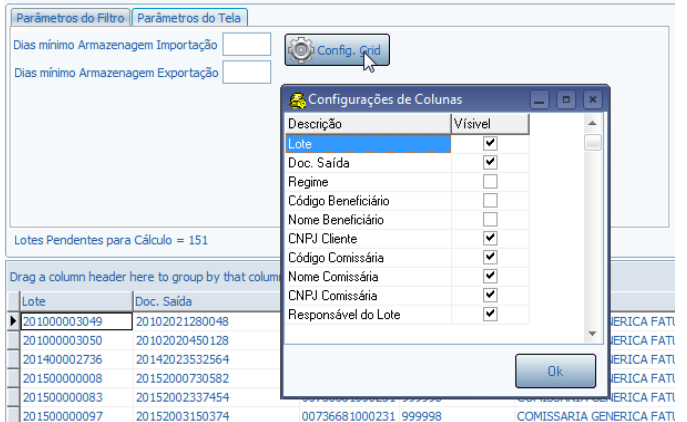

# **Pasta Parâmetros do Filtro Para o Grid Período (De - até) – Intervalo de data pela entrada do Lote:**

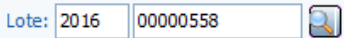

# **Regime:**

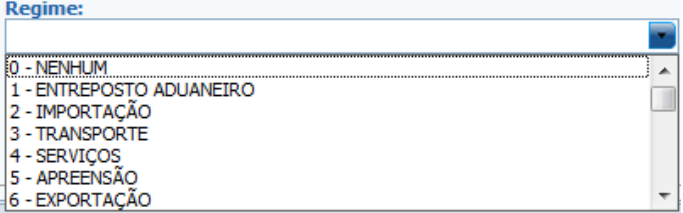

#### **Lote:**

Lote: 2016 00000558 Q

Será possível realizar a pesquisa do Lote pelo número do Lote, Doc. Saída e Conhecimento:

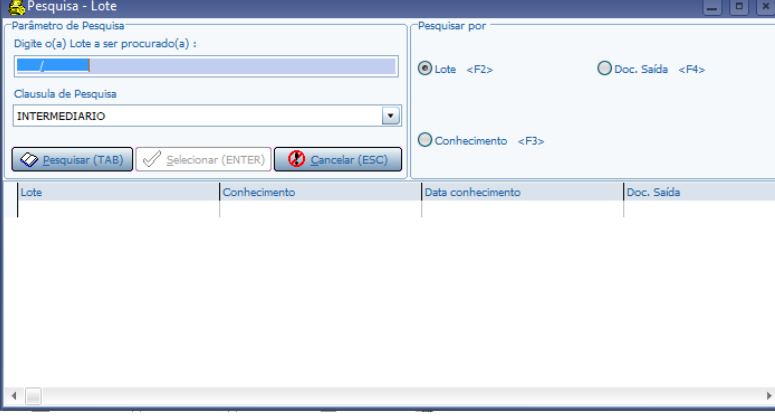

#### **Beneficiário**

Beneficiario: BENEFICIARIO GENERICO

- Ao abrir a tela sempre será apresentado como padrão o **Beneficiário Genérico.**
- Quando for informado o **Beneficiário Genérico** serão apresentados todos os registros no grid.

**Q** 999999

**6**

Também será possível realizar a pesquisa de beneficiários:

**TOTVS** 

iste documento é de propriedade da TOTVS. Todos os direitos reservados

൳

Este documento é de propriedade da TOTVS. Todos os direitos reservados

ര

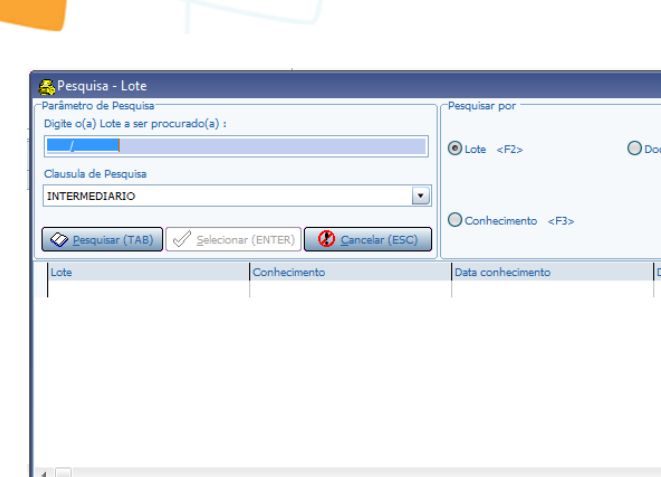

## **Comissária:**

Comissária: COMISSARIA GENERICA FATURAMENTO

- Ao abrir a tela será apresentado como padrão a **Comissária Genérica**.
- Quando for informada a **Comissária Genérica** serão apresentados todos os registros no Grid.

**R** 999998

a a x

.<br>Saída 2F4s

• Será possível realizar a pesquisa de comissárias:

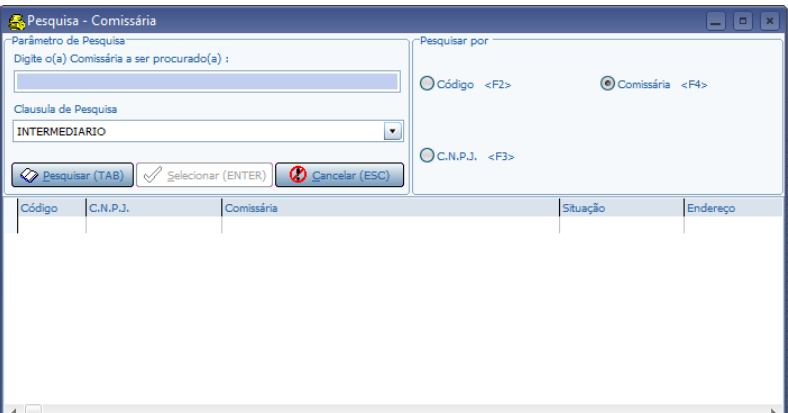

### **Lotes Com Doc. Saída Liberado:**

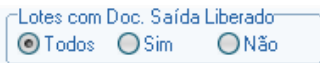

- Todos: são apresentados todos os Lotes.
- Sim: são apresentados apenas os Lotes que possuem Documento Saída Liberado.
- Não: são apresentados apenas os Lotes que não possuem Documento Saída Liberado.

# **Lotes com Liberação Ant./Frac (utilizado nos processos de liberação antecipada ou fracionada):**

Lotes com Liberação Ant./Frac. ◎Todos ○Sim ONão

- Todos: são apresentados todos os Lotes.
- Sim: são apresentados apenas os Lotes que possuem Liberação Antecipada/Fracionada.
- Não: são apresentados apenas os Lotes que não possuem Liberação Antecipada/Fracionada.

**7**

### **Lotes com Apreensão:**

reservados.

documento é de propriedade da TOTVS. Todos os direitos

Este

 $\odot$ 

 $\odot$ 

reservados.

propriedade da TOTVS. Todos os direitos

mento é de

 $\Omega$ 

# **SARA - 12.1.27**

⊤Lotes em Apreensão ONão **⊙Todos** ○Sim

- Todos: são apresentados todos os Lotes.
- Sim: são apresentados apenas os Lotes que possuem Apreensão.
- Não: são apresentados apenas os Lotes que não possuem Apreensão.

#### **Lotes Vencidos:**  $-1$  ataa Manaida

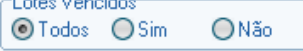

- Todos: são apresentados todos os Lotes.
- Sim: são apresentados apenas os Lotes vencidos.
- Não: são apresentados apenas os Lotes que não estão vencidos.

# **Filtro Conforme Parâmetro PADRAO\_LIBERA\_FATURAMENTO\_ANTECIPADO**

A regra do parâmetro PADRAO\_LIBERA\_FATURAMENTO\_ANTECIPADO continua exatamente igual, conforme as duas telas Antecipado: **Antecipação – Sem DS** e **Antecipação – DS Liberado**, porém,foi implementada uma funcionalidade a mais com relação à Comissária.

Foi realizada uma melhoria no cadastro de Instrução Cliente -Fat. Antecipado, do módulo **Comercial**, no qual será possível informar, além do Beneficiário, os dados da Comissária.

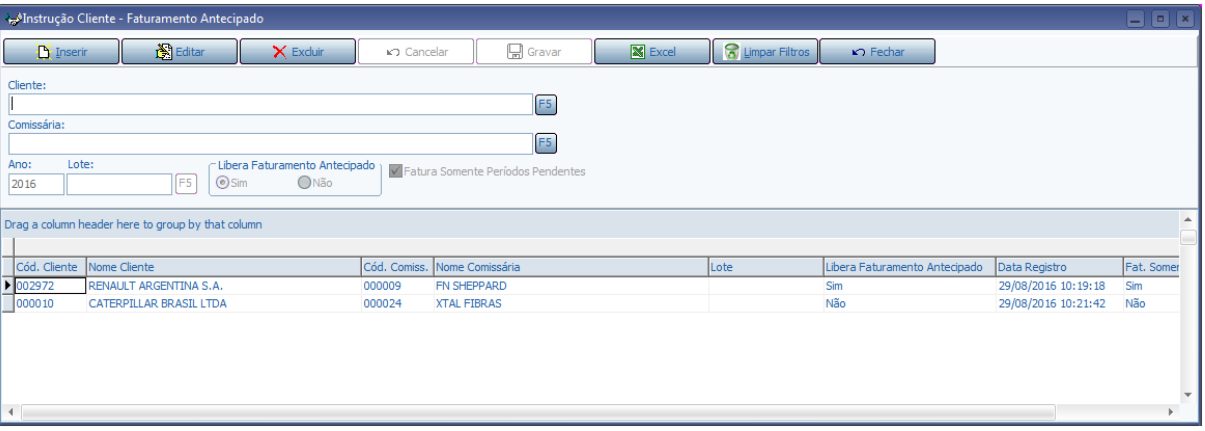

# **Exemplo 1:**

- Se nenhum processo de cliente deve ser apresentado na tela **Faturamento Antecipado**, então, PADRAO\_LIBERA\_FATURAMENTO\_ANTECIPADO = 'N'.
- Se for necessária uma exceção para que sejam apesentados os processos de um ou mais clientes, no módulo **Comercial**, na tela **Instrução Cliente - Fat. Antecipado**, parâmetro **Libera faturamento Antecipado**, deve ser informado o cliente para o qual se deseja fatura antecipada marcando **[Sim].**
- Esta combinação poderá ser realizada também para uma Comissária Específica ou Comissária Genérica, tais como:
	- 1. Beneficiário Específico e Comissária Específico
	- 2. Beneficiário Específico e Comissária Genérico
	- 3. Beneficiário Genérico e Comissária Específico

# **Exemplo 2:**

Caso queira que o processo de um ou mais clientes seja apresentado na tela **Faturamento Antecipado**, então, PADRAO\_LIBERA\_FATURAMENTO\_ANTECIPADO = 'S'.

**8**

- Se for necessária uma exceção para não aparecerem os processos de um ou mais clientes, no módulo **Comercial**, na tela **Instrução Cliente - Fat. Antecipado,** parâmetro **Libera faturamento Antecipado** deve ser marcado **[Não]** para o cliente em questão.
- Esta combinação poderá ser realizada também para uma Comissária Específica, tais como:

**TOTVS** 

Este

# cumento é de propriedade da TOTVS. Todos os direitos reservados.  $\sigma$

# **SARA - 12.1.27**

**TOTVS** 

- 1. Beneficiário Específico e Comissária Específico
- 2. Beneficiário Específico e Comissária Genérico
- 3. Beneficiário Genérico e Comissária Específico

# **Campos no Grid (Tela Nova)**

A nova tela para o faturamento antecipado terá as seguintes colunas na grade de informações:

- DS Liberado: Indicador se o lote possui Doc. Saída liberado.
- Lib. Ant./Frac: Indicador se o lote possui liberação antecipada/fracionada.
- Vencido: Indicador se o lote está vencido.
- Apreensão: Indicador se o lote tem apreensão.
- Conhecimento.
- Lote.
- Tipo: Tipo Doc. Saída (DI, DDE, DTA, entre outros).
- Documento Saída (Ano/Número).
- Lib. Doc. Saida: Data de liberação do documento de saída.
- Lib. Ant./Fra: Data de liberação antecipada/fracionada.
- Apreensão: Data apreensão (quando houver, apresentará a data da primeira apreensão lote/item).
- Venc. Lote: Data do Vencimento do lote (Conforme vencimento do regime).
- Regime.
- Beneficiário (Código, Nome, CNPJ).
- Responsável do Lote (Conforme informado no Documento de entrada no Módulo Expedição).
- Comissária (Código, Nome, CNPJ) obtida conforme regra parâmetro abaixo:
	- Se (FORMA BUSCA COMISSARIA FAT ANT  $= 1$ )
		- Documento de saída quando possuir.
		- Documento de entrada quando informado.
		- Do último faturamento antecipado do lote, se houver.
		- Senão, Comissária genérica.
	- Se FORMA\_BUSCA\_COMISSARIA\_FAT\_ANT = 2
		- Buscar a primeira comissária da opção de tarifa para o beneficiário do Lote.
- Data Entrada: Data entrada da carga (Data de entrada do primeiro CESV do Lote).
- Data Ini. fat: Data do início do faturamento (de acordo com a regra da opção de tarifa).
- Últ. Per. Fat: Data do último período faturado.
- Dias Arm. (Quantidade de dias desde a entrada do Lote até a data atual).
- Dias Pend (Quantidade de dias pendentes de faturamento, desde o final do último período de faturamento até o dia atual; ou da data de entrada até o dia atual, se não houve faturamento antecipado).
- Períodos (Quantidade de períodos pendentes a faturar, com base na data **Dias Pend.).**
- Dias Pró-Rata Pendente (Quantidade de dias Pro-Rata, de acordo com configurado na Opção de Tarifa).
- Fim Período: Data do final do período atual de Faturamento, de acordo com a quantidade de **Períodos** calculados e considerando a data do último faturamento.
- Opção Tarifa (Código da opção de tarifa localizada pelo sistema).
	- Segue a forma de busca para a opção de tarifa:
		- Se (BUSCA TARIFA ULT FAT = S), então, busca a opção de tarifa do último cálculo do lote.
		- Caso não encontre, o sistema pesquisará uma opção de tarifa, sendo única para o cliente e sem validação.
		- Caso não encontre, o sistema validará as opções de tarifas encontradas para o cliente e apresentará a primeira opção validada.
		- Caso não encontre, o sistema retornará a opção de tarifa genérica.
- Documento de entrada (caso haja mais de um, informar o primeiro com base na data de entrada).
- Valor FOB U\$.
- Valor FOB R\$.
- Peso Bruto.

umento é de propriedade da TOTVS. Todos os direitos

 $\circ$ 

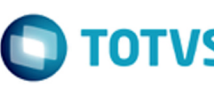

iste documento é de propriedade da TOTVS. Todos os direitos reservados

Este documento é de propriedade da TOTVS. Todos os direitos reservados.

.<br>ര

**9**

 $\odot$ 

- Peso Total.
- M3 Total.

# **Data Final do Período no Momento do Cálculo**

Na nova tela de Faturamento Antecipado, quando o usuário solicitar o cálculo de um processo, o sistema utilizará como data para o final do período o campo do grid **Data Final do período atual,** sugerido pelo sistema automaticamente.

Será criado um botão pra permitir alterar a data final do período sugerido pelo sistema no grid.

#### Alterar Data Fim Per

Este botão somente será habilitado se o parâmetro **ALTERAR\_DATA\_FIM\_PER\_FAT\_ANT = S.** Ao selecionar um registro no grid e clicar no botão **Alterar Data Fim Per,** será aberta a seguinte tela:

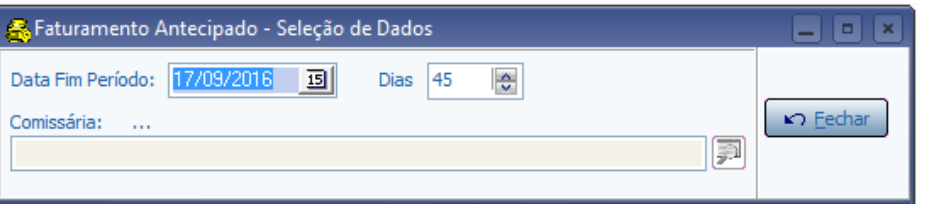

O campo **Data Fim Período** será carregado conforme informação no grid, bem como, o campo **Dias** será carregado de acordo com a quantidade de dias pendentes até o final do período.

Será possível manipular ambas as informações, sendo que ambos serão sincronizados à medida em que forrem sendo alterados.

### **Exemplo:**

Se a quantidade de dias for alterada para 46, o campo será alterado automaticamente para o dia 18/09/2016. Se alterar a **Data Fim Período** para 16/09/2016, o campo **Dias** será alterado automaticamente para 44. Isto facilitará, caso seja necessário acrescentar à data mais um período de cálculo (exemplo: mais 10 ou 15 dias, entre outros).

Ao selecionar mais de um registro no grid e clicar no botão **Alterar Data Fim Per,** abrirá a tela apresentada a seguir.

Neste cenário, o campo **Dias** não será habilitado, por se tratar de múltipla seleção.

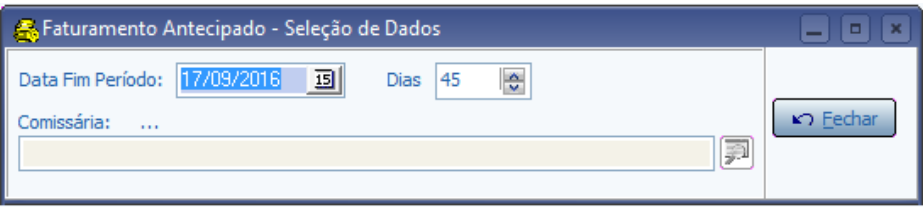

Ao clicar no botão **Fechar** será alterada a **data final do período** para o(s) registro(s) selecionado(s) no Grid. Para cada um dos registros selecionados no Grid (múltipla seleção), será validado se a data informada manualmente pelo usuário é inferior a data de entrada do lote ou inferior a data do último período faturado.

Caso seja, não será alterada a data deste registro no Grid, sendo emitida a seguinte mensagem em tela: "Lote 2016XXXXXXXX. A data informada pelo usuário não pode ser menor que a data de entrada do Lote ou menor que a data do último período faturado."

A **Data Informada** poderá ser maior que a **Data Fim Período** sugerida pelo sistema no Grid, exceto: Se o registro estiver em **apreensão;** se a **Data informada** for maior que a **data apreensão** será emitida ou não uma mensagem para o usuário, conforme parametrização:

"CONSISTE\_APRENSAO\_FAT\_ANT =  $1"$  – Não emite nenhuma mensagem.

"CONSISTE\_APRENSAO\_FAT\_ANT = 2" – Emite mensagem informativa: "Lote 2016XXXXXXX em apreensão. Confirma a Alteração da data fim do Período?".

**10**

"CONSISTE\_APRENSAO\_FAT\_ANT = 3" – Bloqueia o processo: "Lote "2016XXXXXXX em apreensão não

iste documento é de propriedade da TOTVS. Todos os direitos reservados

iste documento é de propriedade da TOTVS. Todos os direitos reservados

ര

Este documento é de propriedade da TOTVS. Todos os direitos reservados

.<br>ര

pode ser alterado data fim do Período!".

Este parâmetro será validado registro a registro do Grid (múltipla seleção).

Se o registro estiver com lote **Vencido;** se a **Data informada** for maior que a **data do vencimento** será emitida ou não uma mensagem para o usuário, conforme parametrização:

"CONSISTE\_VENC\_LOTE\_FAT\_ANT = 1" – Não emite nenhuma mensagem.

CONSISTE\_VENC\_LOTE\_FAT\_ANT = 2" – "Lote 2016XXXXXXX Vencido. Confirma a Alteração da data fim do Período?".

"CONSISTE\_VENC\_LOTE\_FAT\_ANT = 3" – Bloqueia o processo de cálculo: "Lote "2016XXXXXXX Vencido não pode ser calculado!"

Este parâmetro será validado registro a registro do Grid (múltipla seleção).

# **Confirmação da Comissária no Momento do Cálculo**

Será incluído na tela o botão **Altera Comissária**, para que o usuário possa informar uma outra Comissária, caso o sistema tenha sugerido a Comissária genérica.

# Alterar Comissária

# Este botão somente será habilitado se o parâmetro **ALTERAR\_COM\_FAT\_ANT = S.**

Ao selecionar um ou mais registros no Grid (múltipla seleção) e clicar no botão **Alterar Comissária,** será aberta uma tela de pesquisa para que seja possível selecionar uma Comissária:

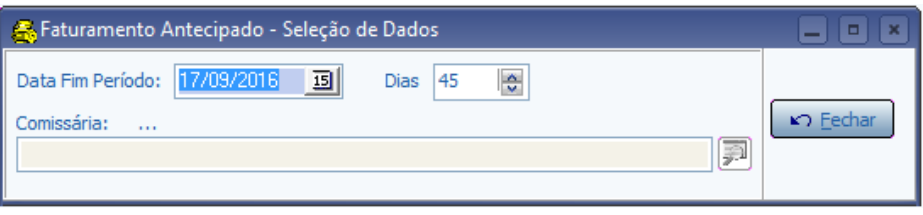

Após selecionar a nova Comissária será alterada a informação da Comissária nos registros selecionados no grid. Caso o registro tenha tido cálculo anterior, DI cadastrada ou Comissária informada no Documento de Entrada, será emitida a mensagem: "Não é possível alterar a Comissária para o Lote 2016XXXXXXXX, pois já houve faturamento antecipado ou existe DI cadastrada ou foi informado comissária no Documento de Entrada!".

# **Consistências do Processo de Cálculo**

Ao calcular um processo em apreensão, botão **Processar,** se a Data Final do período atual for maior que a data de apreensão será emitida ou não uma mensagem para o usuário, conforme parametrização:

"CONSISTE\_APRENSAO\_FAT\_ANT =  $1"$  – Não emite nenhuma mensagem.

"CONSISTE\_APRENSAO\_FAT\_ANT = 2" – Emite mensagem confirmativa(S/N): "Confirma o cálculo do Lote em apreensão 2016XXXXXXX?".

"CONSISTE\_APRENSAO\_FAT\_ANT = 3" – Bloqueia o processo de cálculo: "Lote "2016XXXXXXX em apreensão não pode ser calculado!".

Este parâmetro será validado mesmo que esteja selecionado no Grid um ou mais registros (múltipla seleção).

Ao Calcular um processo de lote Vencido, botão [processar], se a "Data Final do período atual" for maior que a data do vencimento será emitida ou não uma mensagem para o usuário conforme parametrização:

"CONSISTE\_VENC\_LOTE\_FAT\_ANT = 1" – Não emite nenhuma mensagem.

"CONSISTE\_VENC\_LOTE\_FAT\_ANT = 2" – Emite mensagem confirmativa (S/N): "Confirma o cálculo do Lote Vencido 2016XXXXXXX?".

"CONSISTE\_VENC\_LOTE\_FAT\_ANT = 3" – Bloqueia o processo de cálculo: "Lote "2016XXXXXXX Vencido não pode ser calculado!"

Este parâmetro será validado mesmo que esteja selecionado no Grid um ou mais registros (múltipla seleção).

**11**

# **Parametrização**

aumento é de propriedade da TOTVS. Todos os direitos

ste

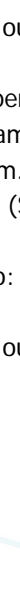

# **BUSCA\_TARIFA\_ULT\_FAT (Padrão = N):**

Busca a opção de tarifa do último faturamento do lote na tela de Faturamento Antecipado Unificado:

- $\cdot$  S Sim
- N Não.

## **DOC\_ORDEM\_FAT\_ANT:**

Lista dos DOC\_ORDEM que devem aparecer na tela de Faturamento Antecipado. Exemplo: 1, 2, 4, 7, A, C. Observação:

- No Script do parâmetro serão carregados todos os DOC\_ORDEM1 de regime Alfandegado e os DOC\_ORDEM1 da Família **NF**.
- Caso a unidade deseje mais algum DOC\_ORDEM1, deverá ser editado o parâmetro e incluído manualmente pelo módulo **Sistema.**
- Caso deseje que sempre pesquise todos os tipos de documentos, parametrizar com o valor **Todos.**

## **FORMA\_BUSCA\_COMISSARIA\_FAT\_ANT (Padrão = 1):**

Forma de busca da Comissária na tela de Faturamento Antecipado Unificado:

- 1. Busca "Doc. Saída" senão "Doc. Entrada" senão "Ult. Fat." senão Comissária genérica.
- 2. Busca primeira Comissária para o beneficiário das opções de tarifa).

# **REVALIDA\_OP\_TARIFA\_FAT\_ANT (Padrão = 1):**

Forma de revalidação de opção de tarifa de faturamento antecipado unificado:

- 1. Revalida apenas a opção validada. Caso negativo, refaz uma nova pesquisa das opções do cliente até validar uma opção de tarifa.
- 2. Sempre validar todas as opções de tarifa do cliente.
- 3. Valida apenas os processos que não possuem opção definida.

### Observação:

Este processo é realizado na primeira pesquisa na tela de Faturamento Antecipado, sendo este necessário para garantir que os processos tenham credibilidade nos dados.

# **ALTERAR\_COM\_FAT\_ANT ( Padrão = S):**

Habilita o botão para permitir a alteração da Comissária na tela de Faturamento Antecipado Unificado:

- $\cdot$  S Sim
- N Não.

# **ALTERAR\_DATA\_FIM\_PER\_FAT\_ANT (Padrão = S).**

Habilita o botão para permitir a alteração da data do fim do período de cálculo na tela de Faturamento Antecipado Unificado:

- $\cdot$  S Sim
- N Não.

# **CONSISTE\_APRENSAO\_FAT\_ANT (Padrão = 3):**

Forma de consistência nos processos de apreensão na tela de Faturamento Antecipado Unificado:

- 1. Não exibe mensagem.
- 2. Exibe mensagem confirmativa (S/N).
- 3. Bloqueia o processo de cálculo.

# **CONSISTE\_VENC\_LOTE\_FAT\_ANT (Padrão = 3):**

Forma de consistência nos processos de lotes vencidos na tela de Faturamento Antecipado Unificado:

- 1. Não exibe mensagem.
- 2. Exibe mensagem confirmativa (S/N).
- 3. Bloqueia o processo de cálculo.

# **Procedimento para Implantação**

- Atualização do banco de dados por meio do AtualizaDB.
- Atualização dos executáveis do pacote.
- Execução dos scripts do pacote.

**Ste** 

 $\Omega$ 

locumento é de propriedade da TOTVS. Todos os direitos reservados.

**Ste** 

documento é de propriedade da TOTVS. Todos os direitos reservados.

iste

 $\odot$ 

iste documento é de propriedade da TOTVS. Todos os direitos reservados

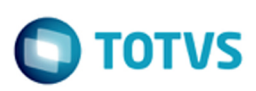

iste documento é de propriedade da TOTVS. Todos os direitos reservados:

 $\odot$ 

Este documento é de propriedade da TOTVS. Todos os direitos reservados

.<br>ම

# **Procedimento para Utilização**

1. No SARA, módulo **Faturamento**, acesse o menu **Cálculo / Faturamento Antecipado.**

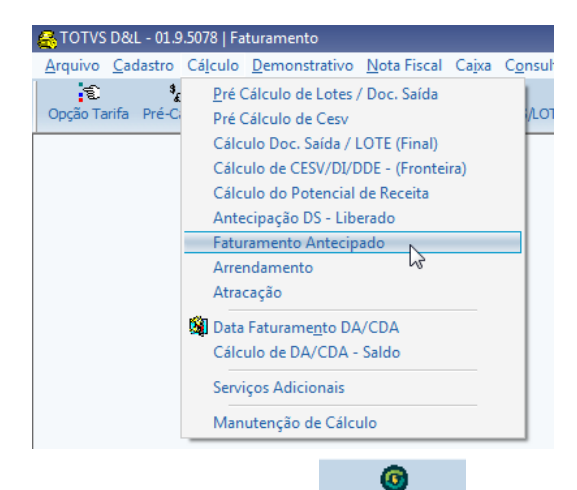

ou utilize o menu rápido Fat. Antecipado

- 2. Defina o filtro necessário e clique em **Filtrar**, para carregar os processos dos Lotes.
- 3. Selecione o(s) lote(s) desejado(s) no grid.
- 4. Clique em **Processar** para efetuar o cálculo.

# $\overline{?}$

# **Attachments:**

- [Tela\\_Fat\\_Ant.png](file:///C|/Users/cristina.stocco/Desktop/SARA/attachments/244931960/244934480.png) (image/png)
- Botao fat antecipado.png (image/png)
- **Parametro Tela.png (image/png)**
- [Config\\_grid.png](file:///C|/Users/cristina.stocco/Desktop/SARA/attachments/244931960/244934561.png) (image/png)
- **filtro** lib ant.png (image/png)
- [image2016-8-30 11:22:6.png](file:///C|/Users/cristina.stocco/Desktop/SARA/attachments/244931960/244934741.png) (image/png)
- [Instru\\_Fat\\_Ant.png](file:///C|/Users/cristina.stocco/Desktop/SARA/attachments/244931960/245170955.png) (image/png)
- [Selecao\\_Dados.png](file:///C|/Users/cristina.stocco/Desktop/SARA/attachments/244931960/249955137.png) (image/png)
- Selecao Dados.png (image/png)

Document generated by Confluence on 10 nov, 2016 14:33

**13**

 $\odot$ 

**ste** 

 $\circ$ 

mento é de propriedade da TOTVS. Todos os direitos reservados.

nto é de propriedade da TOTVS. Todos os direitos reservados.

ste

# <span id="page-13-0"></span>**DT\_Implementacao\_Modelo\_Generico\_EDI\_INVOIC**

Created by Djone Kreusch, last modified by Luciene Marcia Kalnin De Sousa on 27 out, 2016

# **Implementação de Modelo Genérico de EDI de Fatura Eletrônica (INVOIC) Para o DEPOT**

# **Características do Requisito**

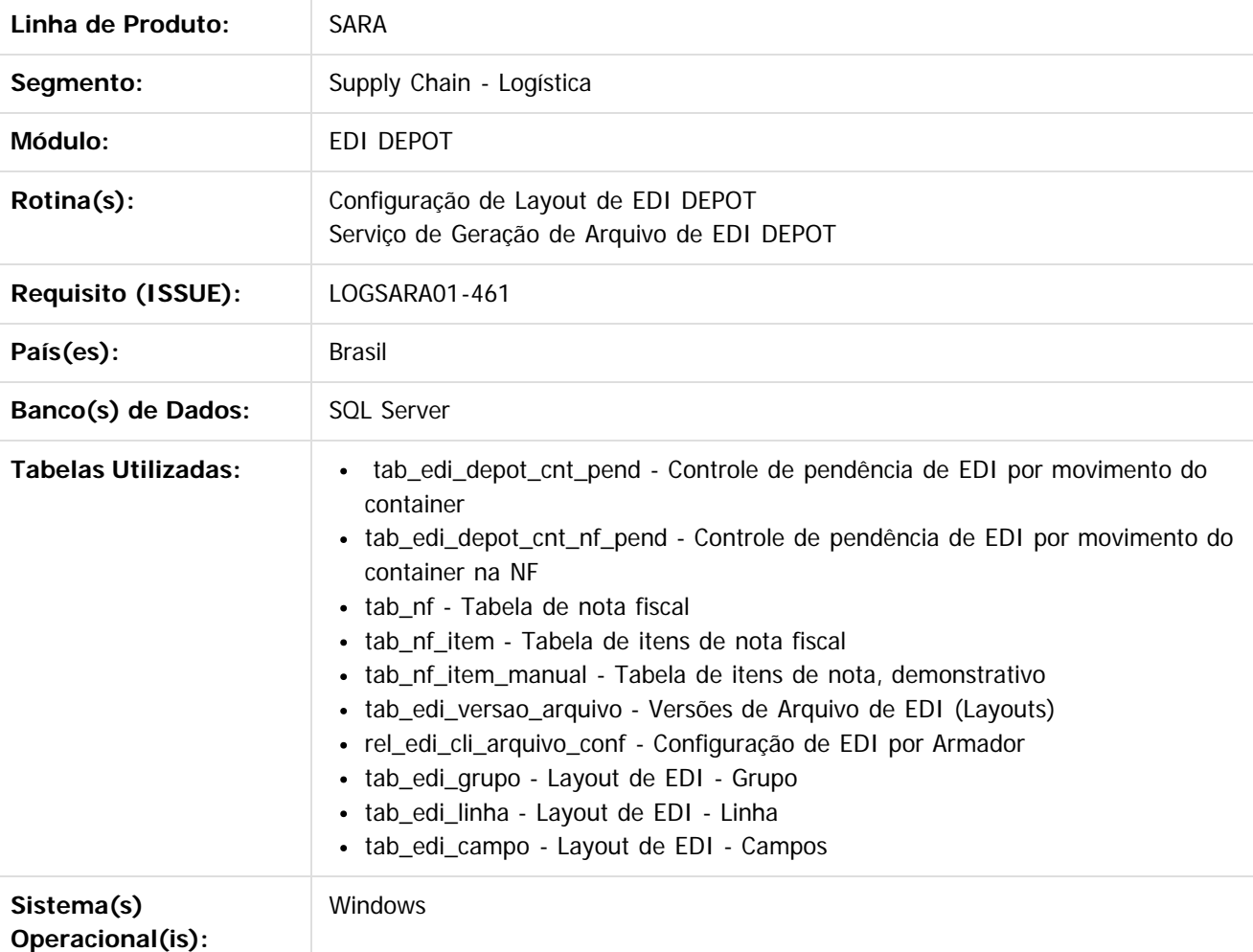

# **Descrição**

Implementado modelo genérico de EDI de fatura eletrônica (INVOIC) no módulo de DEPOT. Para que fosse possível gerar o EDI de INVOIC, o serviço responsável pela geração dos arquivos teve que ser modificado, para ser capaz de ler o novo gatilho criado para faturas emitidas para os serviços do DEPOT.

Este novo gatilho relaciona a emissão da Nota Fiscal com os movimentos do container na unidade, permitindo assim identificar para cada item da Nota, o container correspondente ao serviço e se o processamento do EDI já ocorreu para a Nota e movimento do container.

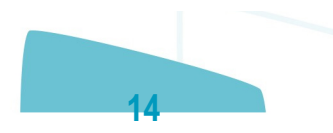

# **SARA - 12.1.27**

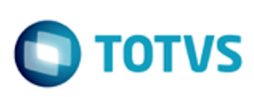

Este documento é de propriedade da TOTVS. Todos os direitos reservados

൳

Este documento é de propriedade da TOTYS. Todos os direitos reservados

ര

å

 $\odot$ 

reservados

direitos

**Todos os** 

:umento é de propriedade da TOTVS.

ste

 $\odot$ 

implementa o padrão **EDIFACT** de **INVOIC** de versão **D.95B**. O bloco abaixo apresenta um exemplo de arquivo de EDI de INVOIC de handling in para apreciação e comparação. Exemplo de arquivo de EDI de INVOIC UNB+UNOA:1+EDICODE+MSC+20141211:1443+01/24+' UNH+1+INVOIC:D:95B:UN:ITG12' BGM+380+01/24+9' DTM+137:201412111443:203' DTM+90:201412010000:203' DTM+91:201412302359:203' NAD+IV+MSC:160:20' NAD+II+EDICODE:58+NOME' MOA+39:117.00:BRL' CUX+1:BRL' PAT+3++82' MOA+9:125.00:BRL' LOC+153+1:139' // Bloco iniciado pelo marcador LIN se repete a cada serviço da fatura (handling in, handling out, armazenagem e serviço). // Exibe o serviço de forma generalizada e logo depois com o mesmo número do contador, exibe os detalhes do serviço na fatura. LIN+1++0613240300' IMD+++:::HANDLING IN VAZIO 40 REEFER' --> quantidade total do serviço MOA+39:117.00:BRL' PRI+INV:39.00::::BOX' (Detalhe 1) LIN+1++0613240300' PIA+5+0613240300' IMD+++:::HANDLING IN VAZIO 40 REEFER'  $OTY+47:1'$ DTM+176:201412101558:203' DTM+186:201412101558:203' EQD+CN+CONTAINER+40RH:102:5++2+4' MOA+203:39.00:BRL' PRI+INV:39.00::::BOX' RFF+BM:NUMERODOBL' TDT+20+NA442A+1+13+MSC:172:20+++:146:11:MSC MADRID' (Detalhe 2) LIN+1++0613240300' PIA+5+0613240300' IMD+++:::HANDLING IN VAZIO 40 REEFER'  $OTY+47:1'$ DTM+176:201412101702:203' DTM+186:201412101702:203' EQD+CN+CONTAINER+40RH:102:5++2+4' MOA+203:39.00:BRL' PRI+INV:39.00::::BOX' RFF+BM:NUMERODOBL' TDT+20+SS446R+1+13+MSC:172:20+++:146:11:MSC ATHOS' (Detalhe 3) LIN+1++0613240300' PIA+5+0613240300' IMD+++:::HANDLING IN VAZIO 40 REEFER'

O modelo genérico de INVOIC configurado foi baseado na documentação disponibilizada pela **MSC,** que

QTY+47:1' DTM+176:201412110805:203' DTM+186:201412110805:203'

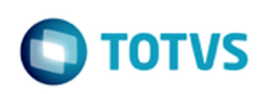

iste documento é de propriedade da TOTVS. Todos os direitos reservados:

 $\bullet$ 

Este documento é de propriedade da TOTYS. Todos os direitos reservados

ര

```
EQD+CN+CONTAINER+40RH:102:5++2+4'
MOA+203:39.00:BRL'
PRI+INV:39.00::::BOX'
RFF+BM:NUMERODOBL'
TDT+20+NA442A+1+13+MSC:172:20+++:146:11:MSC MADRID'
IINS + S'CNT+2:85'
MOA+39:117.00:BRL'
UNT+959+01/24'
UNZ+1+01/24'
```
Para uma melhor compreensão do exemplo acima, a figura abaixo mostra o layout detalhado em mapa mental de cada seguimento de informação do arquivo de INVOIC mapeado.

#### $\mathbf{P}$

Assim sendo, um script de atualização foi gerado neste story contendo o modelo genérico de INVOIC que estará disponível após a realização dos passos descritos no **Procedimento para Implantação** deste documento.

#### **Importante¹**

Além da implementação do modelo de EDI de INVOIC e do ajuste no serviço de geração de arquivo para interpretar o novo gatilho para faturas, alguns outros ajustes foram identificados durante o procedimento de configuração do arquivo. São eles:

- 1. Ajustada a listagem **Grupos do arquivo/armador**, na tela de configuração de linha da configuração de EDI DEPOT (módulo **Sistema / Depot / EDIFACT / Configuração EDI / Linha**), para que seja considerada a ordem dos grupos que foi atribuída no cadastro de grupos.
- 2. Ajustada a rotina de cópia de layout de EDI DEPOT (módulo **Sistema / Depot / EDIFACT / Versão Arquivo x Armador (Configuração) / Importar**), para que seja considerada a ordem dos grupos atribuída no cadastro de grupos e assim não perder a referência de grupo pai na realização da cópia.
- 3. Ajustado o controle de gatilho da Nota Fiscal para remover a pendência de geração de EDI, quando uma Nota for cancelada e ainda não teve o arquivo de EDI gerado.

### **Importante²**

Para mais detalhes sobre outros layouts de EDIs, acesse o Documento Técnico [clicando aqui.](http://tdn.totvs.com/display/SARA/DT_Melhorias_Servico_Geracao_EDI_Construcao_Layout_DESTIM_Estimativa)

# **Procedimento para Implantação**

- 1. Atualizar o banco de dados por meio do AtualizaDB.
- 2. Atualizar os executáveis do pacote.
- 3. Executar os scripts do pacote.

# **Procedimento para Utilização**

## **Procedimento para Conferência de Geração de EDI de INVOIC de Fatura Eletrônica Pré-condições**

- 1. Layout de EDI de INVOIC configurado, para o Armador desejado, no módulo **Sistema.**
- 2. Serviço de EDI DEPOT em execução.
- 3. Serviços de DEPOT calculados no módulo Faturamento, para pelo menos um dos cálculos disponíveis, que pode ser de Handling In, Handling Out, Armazenagem e/ou Serviços (módulo **Faturamento / Depot / Cálculo dos Serviços**).

**16**

#### **Procedimento**

- 1. Acesse o módulo **Faturamento / Nota Fiscal / Emissão de Nota Fiscal**.
	- O sistema apresenta a tela de Impressão de Nota Fiscal.
- 2. Selecione a capa correspondente aos serviços calculados no item 3 das Pré-condições.

 $\odot$ 

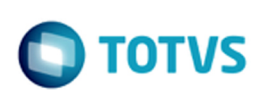

# 3. Clique em **Iniciar Impressão de Nota Fiscal**.

Neste momento o sistema gera a pendência de EDI INVOIC para a Nota Fiscal recém emitida.

- 4. Aguarde o tempo necessário conforme parametrizado na chave **Intervalo** no registro do Windows, de acordo com os procedimentos de configuração do Documento Técnico que pode ser acessado [clicando aqui,](http://tdn.totvs.com/display/SARA/DT_Melhorias_Servico_Geracao_EDI_Construcao_Layout_DESTIM_Estimativa) e pelo intervalo de tempo configurado no layout do arquivo de EDI, realizado pelo módulo Sistema.
- 5. Valide no diretório configurado para o EDI, no módulo Sistema, se o arquivo de EDI foi gerado corretamente.

### $\mathbf{P}$

Document generated by Confluence on 10 nov, 2016 14:33

 $\odot$ 

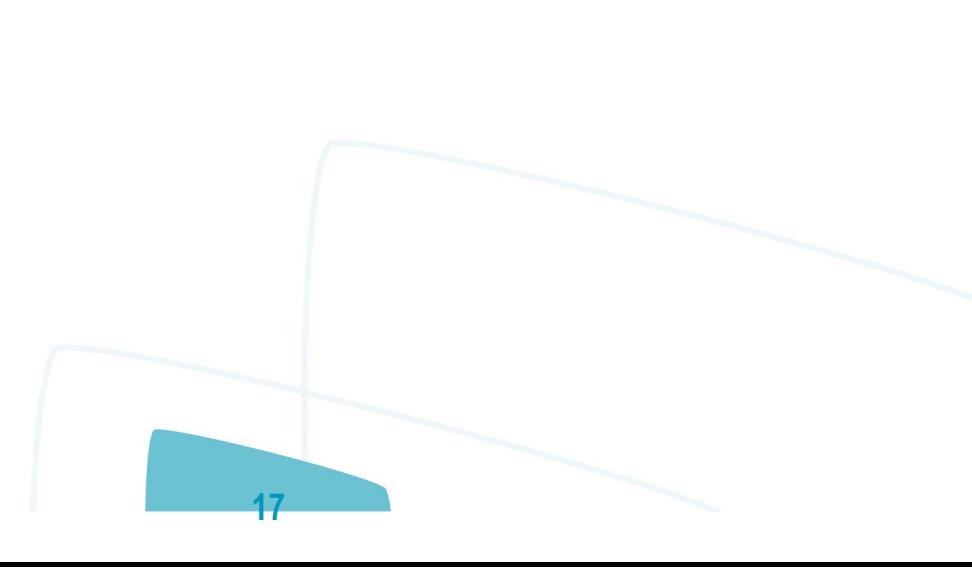

ento é de propriedade da TOTVS. Todos os direitos reservados.

**Todos os** 

da TOTVS.

**ste** 

# <span id="page-17-0"></span>**SARA - 12.1.27**

[SARA](#page-0-0) / [Versão 12.1.27](#page-1-0) / [Inovação - 12.1.27](#page-2-0)

# **SARA : DT\_Melhoria\_no\_Cadastro\_de\_Complemento\_Minimo\_Tarifa**

Created by Janaina Fontana Biffi Duarte, last modified by Luciene Marcia Kalnin De Sousa on 27 out, 2016

# **Melhoria no Cadastro de Complemento Mínimo de Tarifa Características do Requisito**

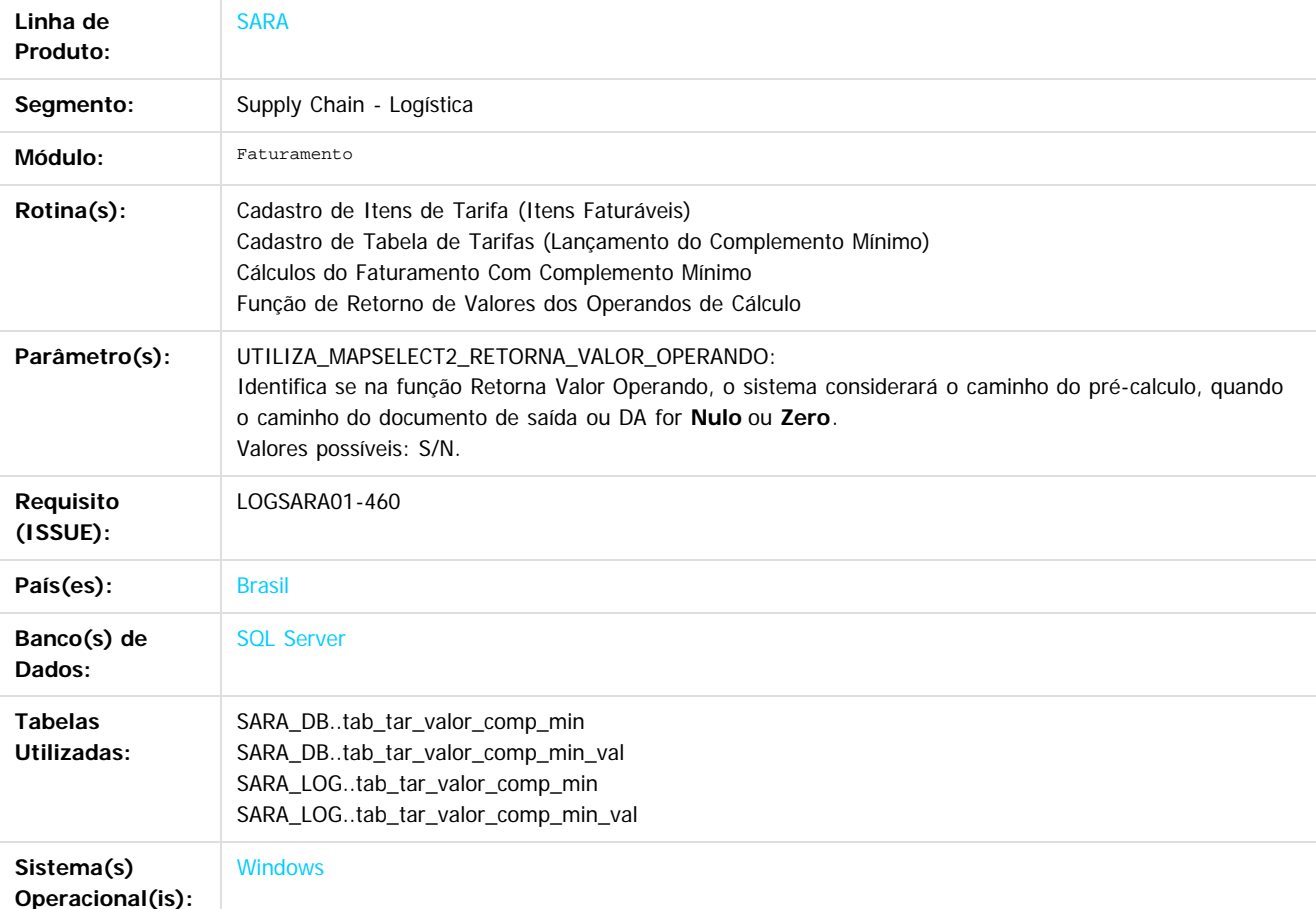

# **Descrição**

No Módulo Faturamento foram efetuadas algumas melhorias para facilitar o cadastro de itens e tabela de tarifas relacionados ao complemento mínimo, bem como, ajustar a função que retorna os valores de operandos para não considerar o caminho 2 (précálculo), quando o valor do caminho 1 (Documento de saída normal) for igual a **0 (zero).**

Resumo das alterações no módulo Faturamento:

**1. Alterado o Cadastro de Tabela de Tarifas Referente ao Lançamento do Complemento Mínimo:**

Antes deste desenvolvimento, para efetuar o cadastro do complemento mínimo no item da tabela de tarifas era necessário o cadastramento prévio de complementos mínimos por fórmula, gerando dificuldade no cadastro e também uma quantidade significativa de registros obsoletos com o passar do tempo.

Agora existem duas formas para cadastrar o complemento mínimo para os Itens da Tabela de Tarifas:

#### **Forma antiga:**

Cadastrar previamente o Faturamento Mínimo Fórmula (Menu Cadastro / Faturamento Mínimo / por Fórmulas) e, na tela de Cadastro de Tabelas de Tarifa - Itens - Complemento Item Tarifa, informar apenas o seu código.

#### **Forma nova:**

Informar, diretamente na tela de Cadastro de Tabelas de Tarifa - Itens - Complemento Item Tarifa, a fórmula, os valores e as

**18**

Este

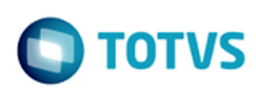

iste documento é de propriedade da TOTVS. Todos os direitos reservados

ര

Este documento é de propriedade da TOTVS. Todos os direitos reservados

.<br>ම

taxas, o serviço (em caso de desvio), se é cálculo imposto e cálculo de carga perigosa. Nesta nova forma, os valores informados são armazenados em duas tabelas novas criadas para este fim (tabelas

tab\_tar\_valor\_comp\_min e tab\_tar\_valor\_comp\_min\_val).

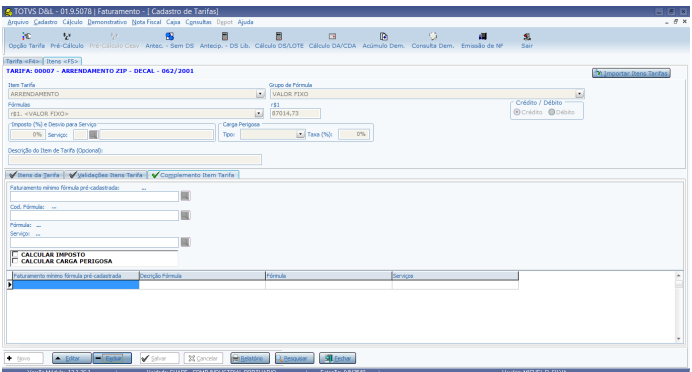

A rotina de processamento de cálculo foi alterada para atender as duas formas de cadastro do complemento mínimo, a antiga e a nova

**2. Alterado o Cadastro de Itens de Tarifa Permitindo a Ordenação e o Agrupamento na Grade de Registros:** Alterada a grade de registros do cadastro de itens de tarifa, permitindo a ordenação, os filtros e o agrupamento de registros. Incluído um botão para permitir exportar os dados do grid para Excel.

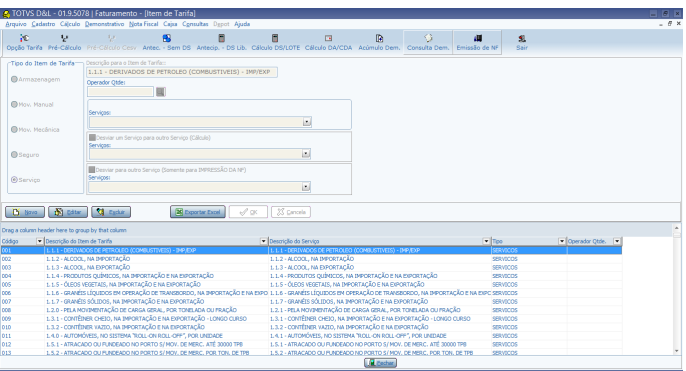

**3. Alterada a Função de Retorno de Valores dos Operandos Para Ignorar ou Não o Caminho 2 (pré-cálculo), Quando o Retorno do Caminho 1 (Documento de saída normal) for igual a ZERO, Conforme Parametrização.**

Antes deste desenvolvimento, no processo de cálculo de faturamento a função que retorna os valores dos operandos estava utilizando para cálculo a regra do caminho do pré-calculo, quando o resultado do caminho referente ao documento de saída ou DA resultava em um valor **Nulo** ou **Zero.**

Agora foi criado um parâmetro para identificar o tipo de cálculo dos operandos

(UTILIZA\_MAPSELECT2\_RETORNA\_VALOR\_OPERANDO). Este parâmetro deverá indicar se será considerado o caminho do pré-calculo, quando o caminho do documento de saída ou DA for **Nulo** ou **Zero.**

O funcionamento da função que Retorna o Valor dos Operandos passou a ser da seguinte forma:

Se o parâmetro estiver desligado, o sistema retornará sempre o valor do caminho selecionado, mesmo o valor sendo **Nulo** ou **Zero.**

**19**

- Em caso de valor **Nulo** ou **Branco**, o sistema resultará sempre o valor **Zero.**
- O valor padrão para o parâmetro é **desligado ("N").**

# **Procedimento para Implantação**

O sistema é atualizado logo após a aplicação do pacote de atualizações (Patch) deste chamado.

# **Procedimento para Configuração**

**CONFIGURAÇÃO DE PARÂMETROS**

 $\odot$ 

umento é de propriedade da TOTVS. Todos os

**ste** 

# **SARA - 12.1.27**

iste documento é de propriedade da TOTVS. Todos os direitos reservados

Este documento é de propriedade da TOTYS. Todos os direitos reservados

ര

No Módulo Sistema / Cadastro / Parâmetros, configurar o parâmetro UTILIZA\_MAPSELECT2\_RETORNA\_VALOR\_OPERANDO.

### **Procedimento para Utilização**

#### **Roteiro Para Testes da Rotina:**

- **1. Alterado o cadastro de Tabela de Tarifas referentes ao lançamento do complemento mínimo:**
	- a. No Módulo Faturamento / Cadastro / Faturamento Mínimo / Por Fórmulas, cadastre uma ou mais configurações de faturamento mínimo.
		- Observação: utilize, de preferência, fórmulas que usem mais de uma taxa ou valor.
	- b. Para uma tabela de tarifa/item de tarifa, registre o complemento mínimo.
		- Pode-se efetuar o cadastro de duas formas:
		- Utilizando o modo antigo: informando o campo **Faturamento Mínimo Fórmula.**
		- Utilizando o modo novo implementado: deixe o campo **Faturamento Mínimo Fórmula** vazio e preencha diretamente a fórmula, os valores, o serviço, se cálculo imposto e o cálculo de carga perigosa.
	- c. Fature um lote que utilize esta tabela de tarifa.
- **2. Alterado o Cadastro de Itens de Tarifa, permitindo a ordenação e o agrupamento na grade de registros:**
	- a. No Módulo Faturamento / Cadastro / Itens de Tarifa (Serviços Faturáveis), verifique as funcionalidades de ordenação, os filtros e o agrupamento de registros do grid.
	- b. Exporte o grid para Excel, utilizando para isso o novo botão criado em tela para este fim.
- **3. Alterada a função de retorno de valores dos operandos para ignorar ou não o caminho 2 (pré-calculo), quando o retorno do caminho 1 (Documento de saída normal) for igual a Zero, conforme parametrização.**
	- a. Para determinado OPERANDO de cálculo, no módulo Sistema / Cadastro / Mapa Campos, cadastre um Caminho 1 (Documento de saída normal) que retornará **Zero/Nulo.**
		- Sugestão:
		- Utilize um SELECT 1 from tab\_lote where 1=2.
		- Para o Caminho 2 (Pré-Cálculo), utilize um SELECT que retorne registros.
	- b. No Módulo Faturamento, efetue o cálculo de um lote que utilize este OPERANDO.
		- Verifique:

Se o parâmetro UTILIZA\_MAPSELECT2\_RETORNA\_VALOR\_OPERANDO estiver desligado, então o sistema **não** deve utilizar o Caminho 2 (Pré-Cálculo), pelo fato de que o caminho 1 não está retornando valor.

Se o parâmetro UTILIZA\_MAPSELECT2\_RETORNA\_VALOR\_OPERANDO estiver ligado, então o sistema deve utilizar o Caminho 2 (Pré-Cálculo), pelo fato de que o caminho 1 não está retornando valor.

# $\vert$ ?

### **Attachments:**

- [Sem título.png](file:///C|/Users/cristina.stocco/Desktop/SARA/attachments/267787117/267787124.png) (image/png)
- [Sem título.png](file:///C|/Users/cristina.stocco/Desktop/SARA/attachments/267787117/267787123.png) (image/png)

■ [Sem título2.png](file:///C|/Users/cristina.stocco/Desktop/SARA/attachments/267787117/267787126.png) (image/png)

Document generated by Confluence on 10 nov, 2016 14:33

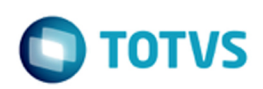

Este documento é de propriedade da TOTVS. Todos os direitos reservados.  $\circledcirc$ 

Este documento é de propriedade da TOTVS. Todos os direitos reservados.

 $\stackrel{\cdot}{\circ}$ 

# **SARA : Manutenção - 12.1.27** [SARA](#page-0-0) / [Versão 12.1.27](#page-1-0)

Created by Luciene Marcia Kalnin De Sousa on 28 set, 2016

Document generated by Confluence on 10 nov, 2016 14:33

<span id="page-20-0"></span>Este documento é de propriedade da TOTVS. Todos os direitos reservados. ©

 $\overline{c}$ 

<span id="page-21-0"></span>[SARA](#page-0-0) / [Versão 12.1.27](#page-1-0) / [Manutenção - 12.1.27](#page-20-0)

# **SARA : TVRKMN\_DT\_Pre-cadastro\_Documental**

Created by Ruan Ricardo Salvador, last modified by Luciene Marcia Kalnin De Sousa on 14 out, 2016

# **Portaria - Inconsistência no Pré-cadastro Documental**

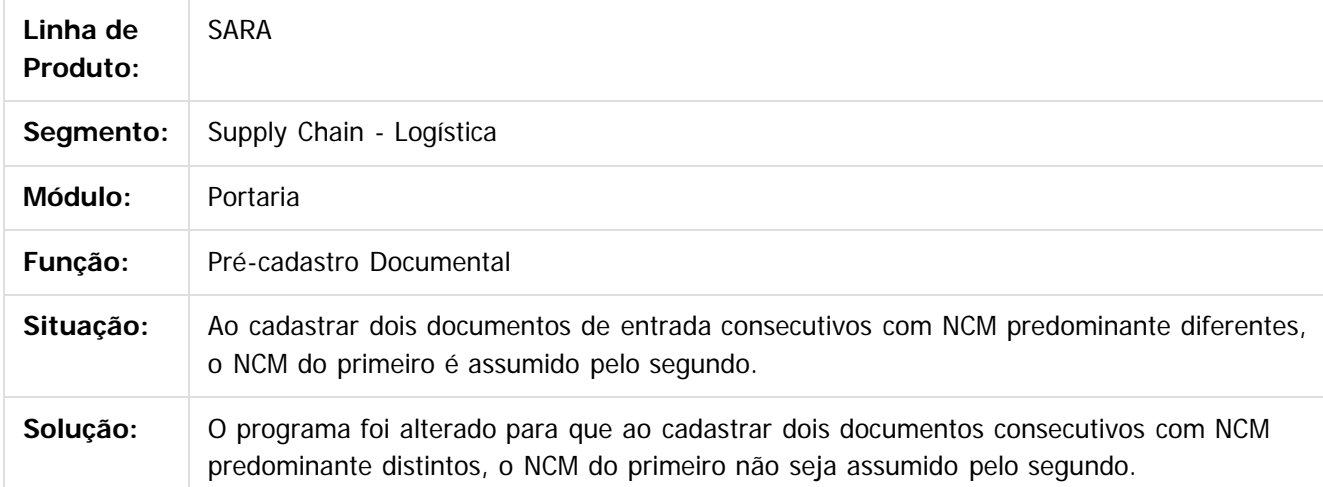

 $\overline{?}$ 

Document generated by Confluence on 10 nov, 2016 14:33

൳

 $\overline{c}$ 

Este documento é de propriedade da TOTVS. Todos os direitos reservados.

# [SARA](#page-0-0) / [Versão 12.1.27](#page-1-0) / [Manutenção - 12.1.27](#page-20-0)

<span id="page-22-0"></span>**SARA - 12.1.27**

# **SARA : TVRONV\_DT\_Encerramento\_dos\_Modulos**

Created by Ruan Ricardo Salvador, last modified by Luciene Marcia Kalnin De Sousa on 14 out, 2016

# **SARA - Problema no Encerramento dos Módulos**

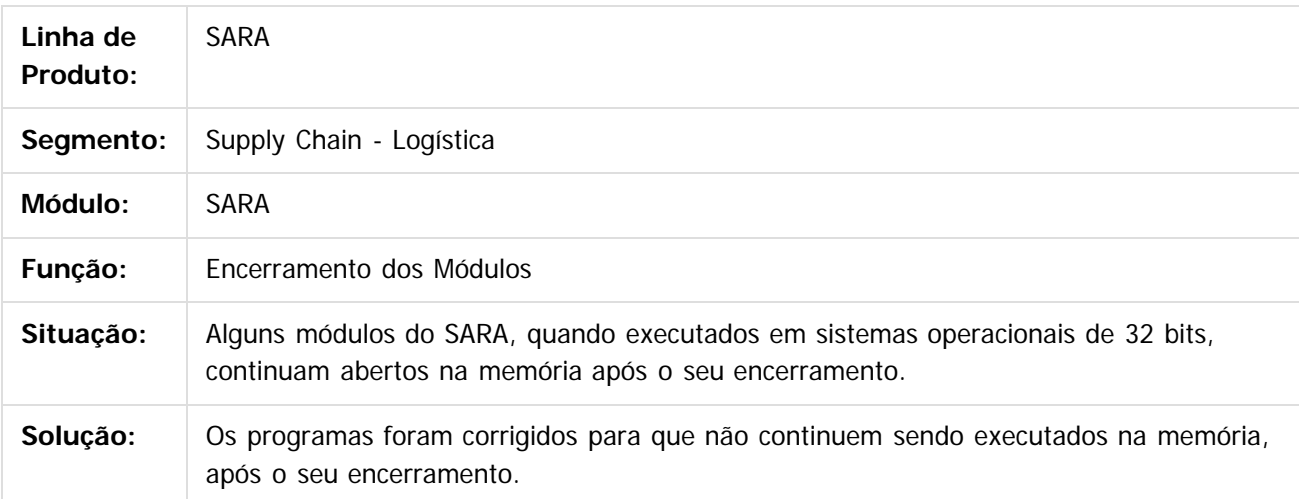

 $\lceil 2 \rceil$ 

Document generated by Confluence on 10 nov, 2016 14:33

 $\bullet$ 

**ste** 

 $\circ$ 

Este documento é de propriedade da TOTVS. Todos os direitos reservados.

iste documento é de propriedade da TOTVS. Todos os direitos reservados

൳

**Este docum** 

nto é de propriedade da TOTVS. Todos os direitos reservados

.<br>ര

<span id="page-23-0"></span>[SARA](#page-0-0) / [Versão 12.1.27](#page-1-0) / [Manutenção - 12.1.27](#page-20-0)

# **SARA : TVSEWS\_DT\_Cadastro\_de\_Pessoas**

Created by Ruan Ricardo Salvador, last modified by Luciene Marcia Kalnin De Sousa on 14 out, 2016

# **Controle de Acessos - Inconsistência no Cadastro de Pessoas**

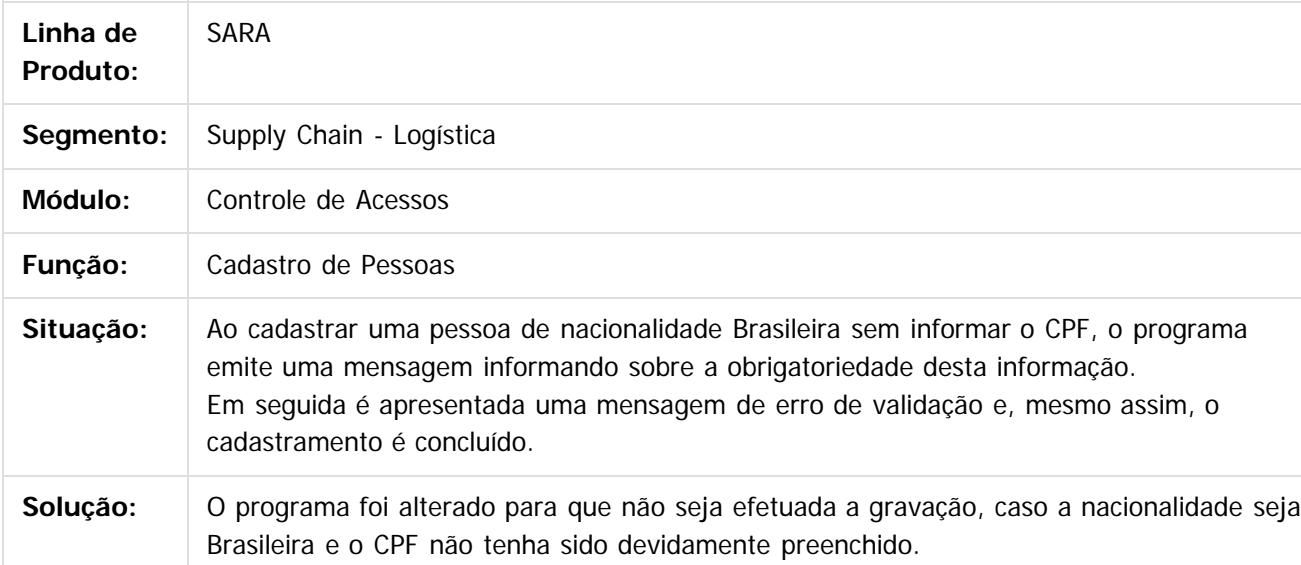

 $\overline{?}$ 

Document generated by Confluence on 10 nov, 2016 14:33

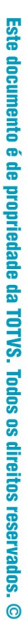

 $\overline{c}$ 

# <span id="page-24-0"></span>[SARA](#page-0-0) / [Versão 12.1.27](#page-1-0) / [Manutenção - 12.1.27](#page-20-0)

# **SARA : TVSLQO\_DT\_Consulta\_OS\_Pendentes**

Created by Ruan Ricardo Salvador, last modified by Luciene Marcia Kalnin De Sousa on 21 out, 2016

# **Operacional - OS de Conferência de DA Não Está Apresentando o Regime Correto**

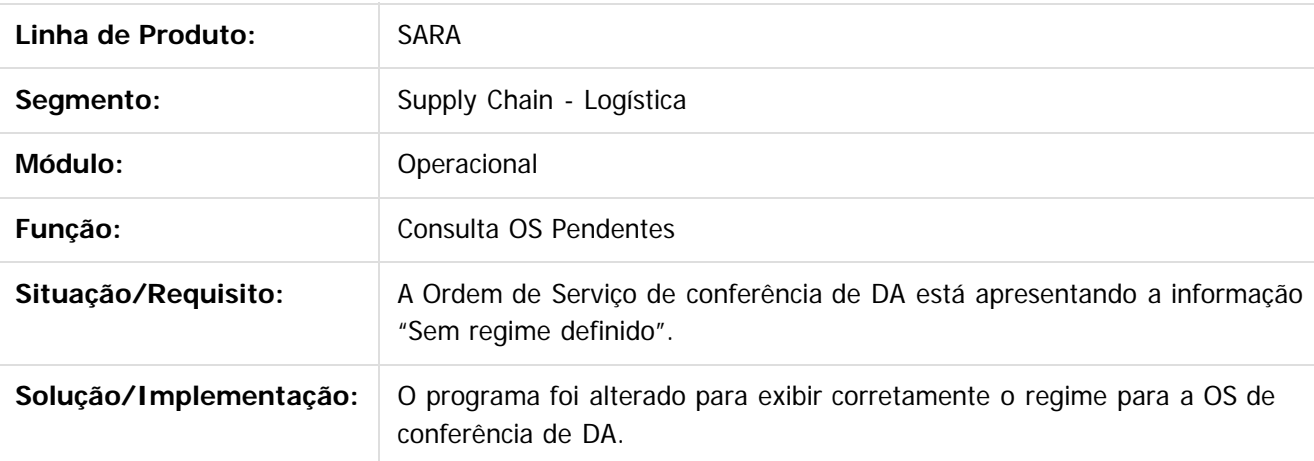

 $\overline{?}$ 

Document generated by Confluence on 10 nov, 2016 14:33

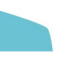

**25**

iste documento é de propriedade da TOTVS. Todos os direitos reservados

 $\circledcirc$ 

Este documento é de propriedade da TOTVS. Todos os direitos reservados.

# <span id="page-25-0"></span>[SARA](#page-0-0) / [Versão 12.1.27](#page-1-0) / [Manutenção - 12.1.27](#page-20-0)

# **SARA : TVSRZS\_DT\_Atualiza\_DB**

Created by Ruan Ricardo Salvador, last modified by Luciene Marcia Kalnin De Sousa on 18 out, 2016

# **Atualiza DB - Alteração de Campos NULL Para NOT NULL**

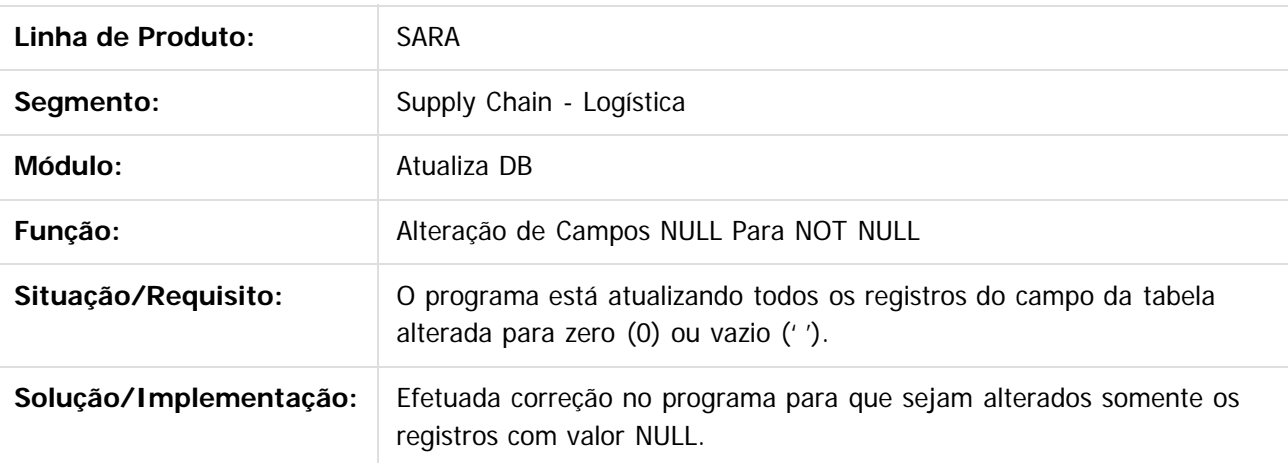

Document generated by Confluence on 10 nov, 2016 14:33

**26**

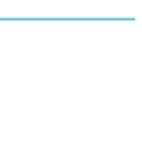

 $\ddot{\bullet}$ 

# <span id="page-26-0"></span>**SARA - 12.1.27**

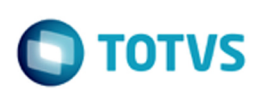

[SARA](#page-0-0) / [Versão 12.1.27](#page-1-0) / [Manutenção - 12.1.27](#page-20-0)

# **SARA : TVSVEC\_DT\_Geracao\_Etiqueta\_Entreposto\_Com\_Rateio\_Manual**

Created by Andre Luiz Custodio, last modified by Luciene Marcia Kalnin De Sousa on 28 out, 2016

# **Operacional - Problema no Rateio Manual Para Etiquetas de Entreposto Aduaneiro**

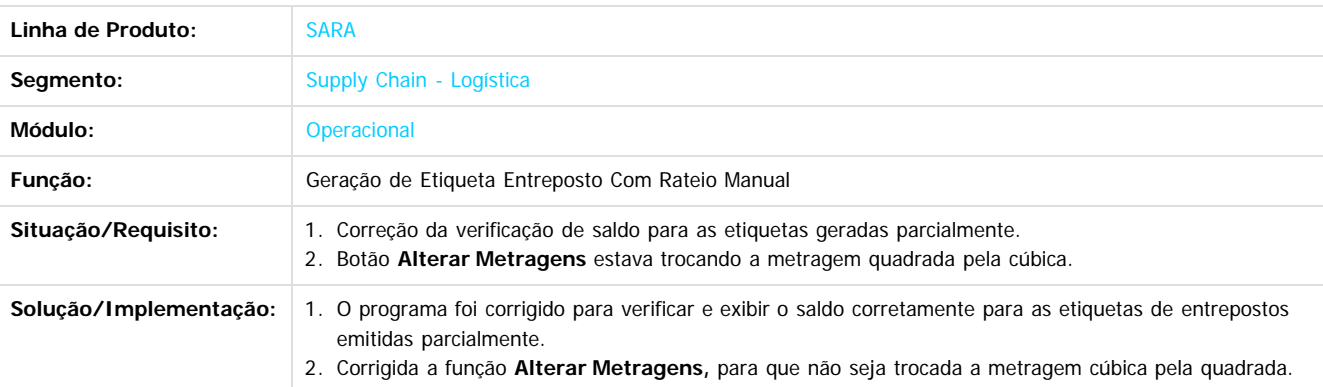

 $\overline{?}$ 

 $\circledcirc$ 

Document generated by Confluence on 10 nov, 2016 14:33

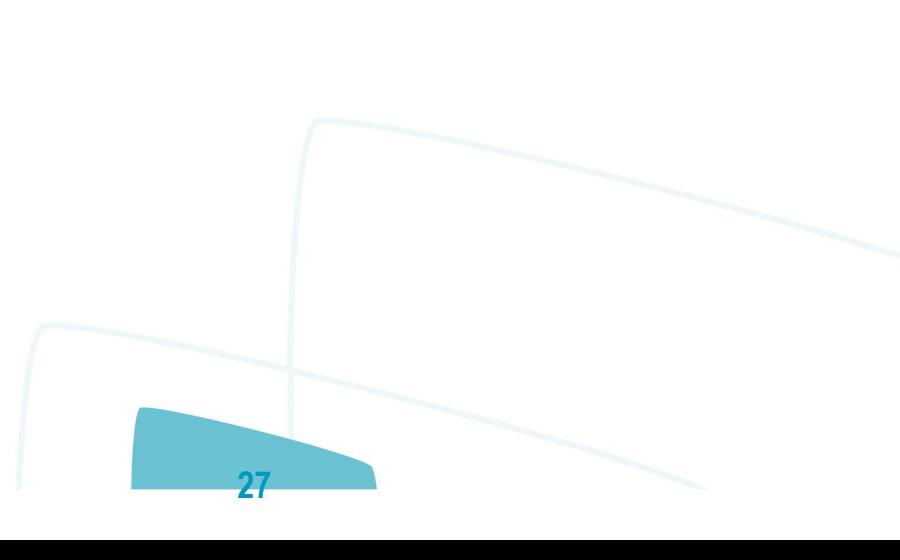

.<br>ම

 $\circledcirc$ 

Este documento é de propriedade da TOTVS. Todos os direitos reservados.

## <span id="page-27-0"></span>[SARA](#page-0-0) / [Versão 12.1.27](#page-1-0) / [Manutenção - 12.1.27](#page-20-0)

# **SARA : TVTACC\_DT\_Emissao\_CESV\_CESP\_Documento\_Entrada**

Created by Rosiane de Avila, last modified by Luciene Marcia Kalnin De Sousa on 28 out, 2016

# **Portaria - Data de Vencimento do Lote = NULL**

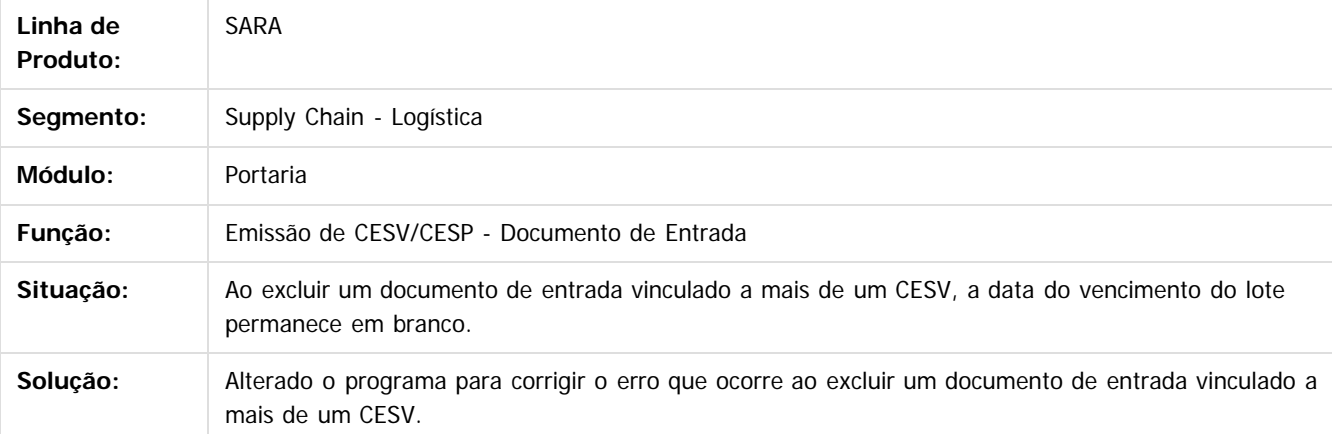

 $\overline{3}$ 

Document generated by Confluence on 10 nov, 2016 14:33

**28**

.<br>ම